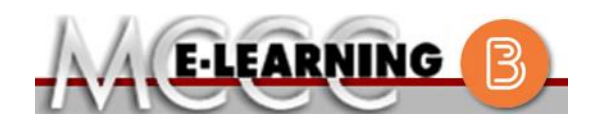

## **ONLINE COURSE INFORMATION Summer 2024 Semester**

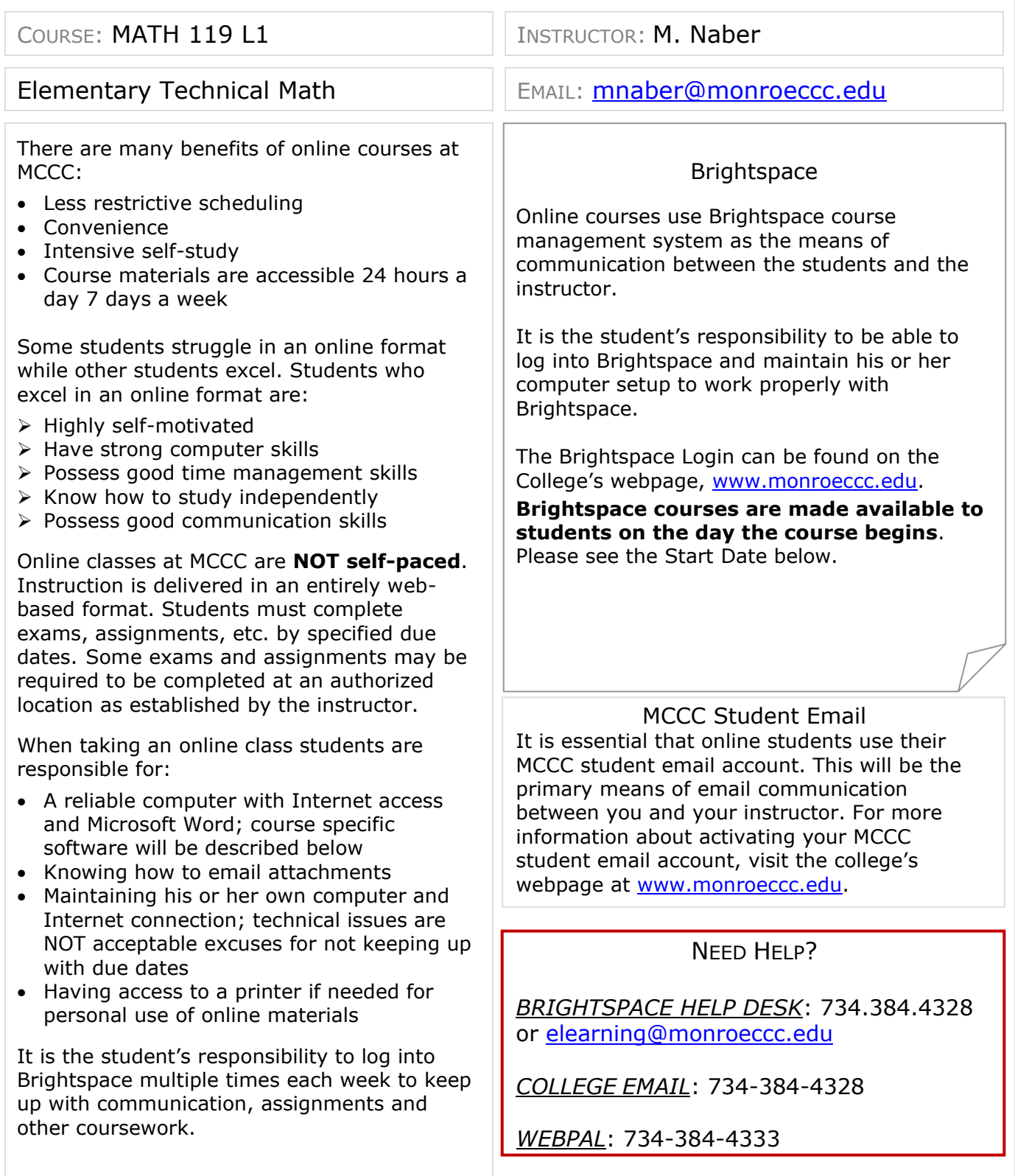

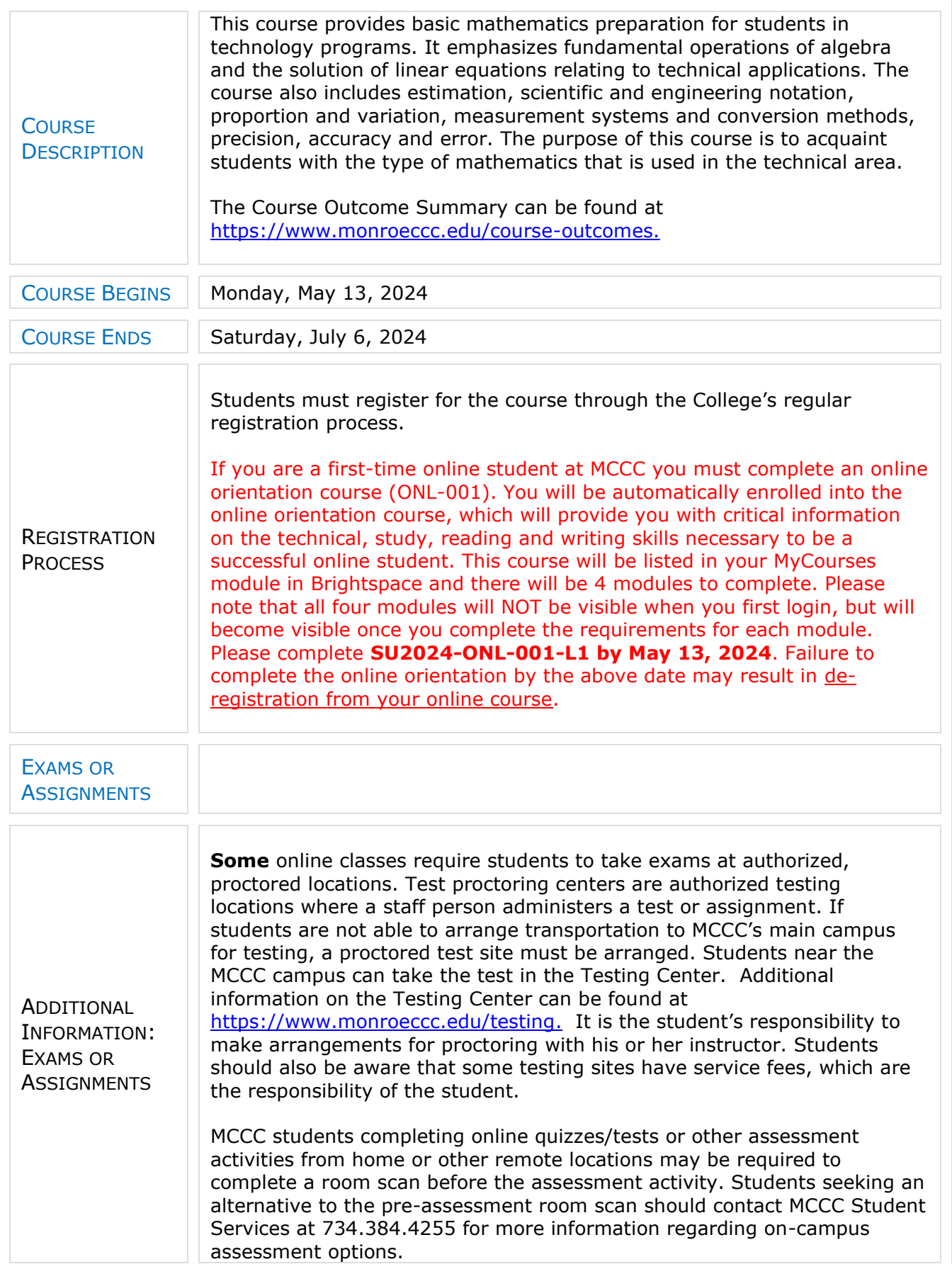

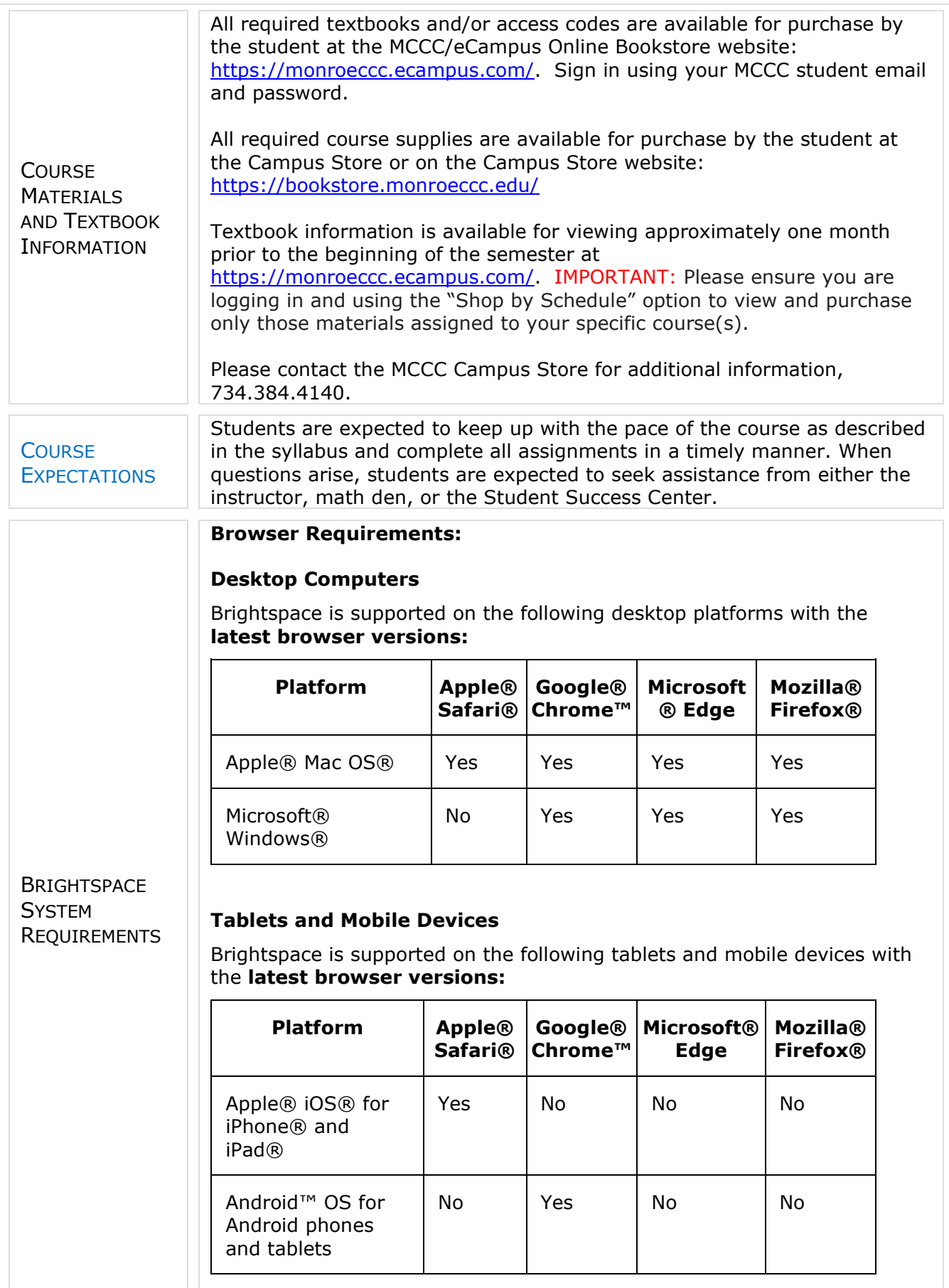

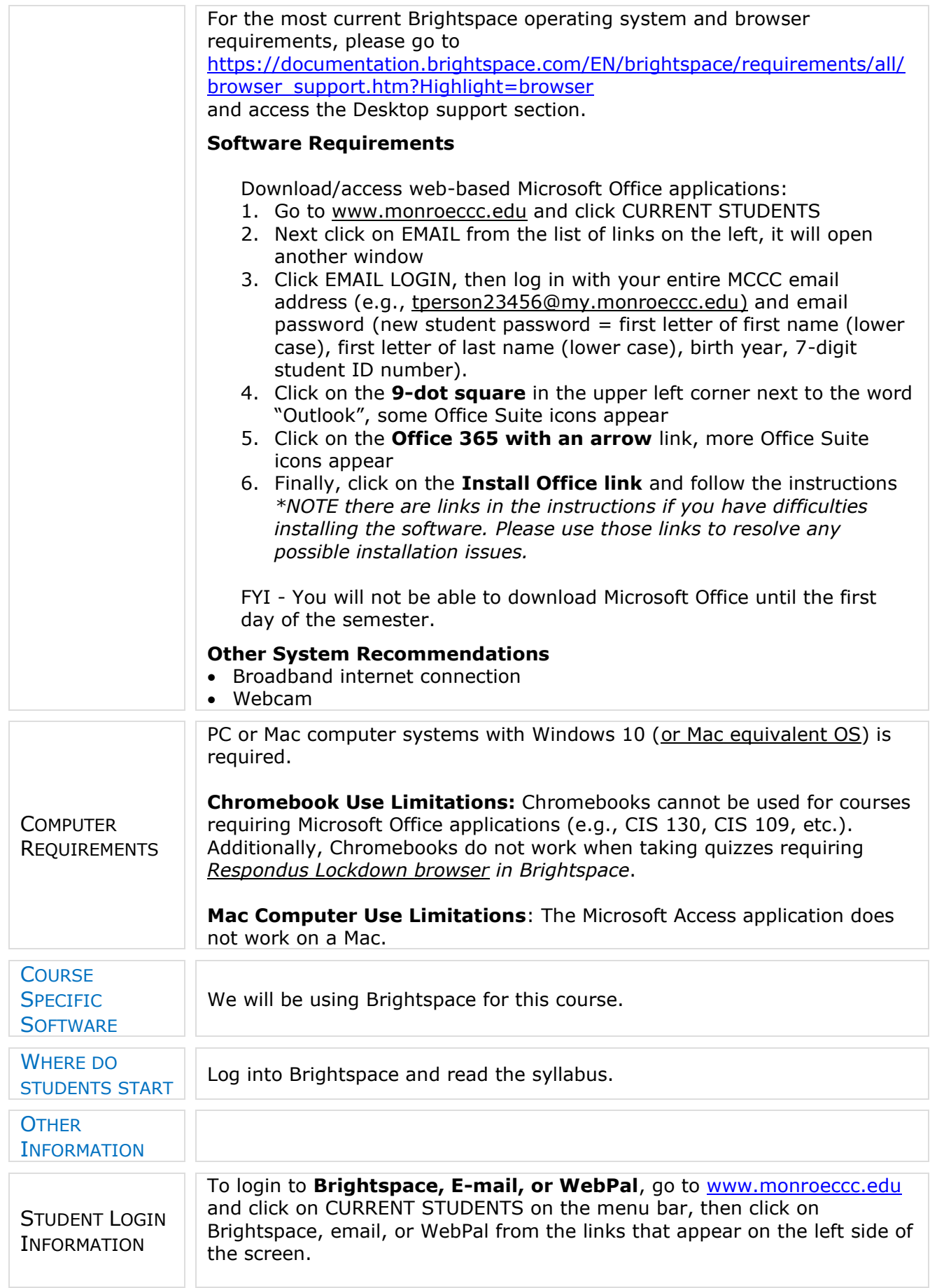

**Brightspace** - Login to Brightspace using your unique MCCC email  $address$  and email password (new student password = first letter of first name (lower case), first letter of last name (lower case), birth year, 7-digit student ID number).

**You should be able to access Brightspace 24 hours after registering for a course. Courses are not available in Brightspace until the first day of the semester.**

**E-mail** - Your email address is your MyWebPal user name followed by @my.monroeccc.edu (i.e. [jsmith12345@my.monroeccc.edu\)](mailto:jsmith12345@my.monroeccc.edu) and email password (new student password = first letter of first name (lower case), first letter of last name (lower case), birth year, 7-digit student ID number).

**WebPal -** You need a WebPAL user ID and a password to access WebPAL. Your WebPAL user ID is usually your first initial and last name (i.e. Mary Smith = msmith). To find your user ID, click on *"What's My User ID?"*  on the WebPAL home page. Your initial password is your six-digit birthdate (i.e. January 1, 1970 = 010170). After logging on the first time, WebPAL will ask you to change your password. If you are a returning student and can't remember your password, click on *"What's My Password?"* on the WebPAL home page, then choose **"Reset my password."** If you have an e-mail address on file, WebPAL will send you a new password.